# **Midnight Editor 04.2: X-Wing vs. TIE Fighter**

**(from Midnight Editor Series) Copyright © 1997 Marcin Wichary**

## **About Midnight Editor Series**

Midnight Editor series is a series of editors, each devoted to one particular PC game. Midnight Editors require Windows 95 to operate correctly. Each one has similar interface, which I have put much effort to make as friendly and easy to use as it was possible.

## **General operating instructions**

1. Unpack archive to a directory of your choice.

2. Having your Windows 95 system up and running, run enclosed **ME\*.EXE** file.

3. If available, carefully read **Information** tab.

4. Press **Game** tab and then **Change directory...** button. Select the directory in which the game has been installed and press OK. Instead of manually choosing the directory, you can also press **Automatic** button, if it's available, for the program to automatically determine the directory the game is installed in.

5. You can now press **Open file(s)** button.

In some cases at this point you will be asked to select the savegame you want to modify (when this specific Midnight Editor you are using is a savegame editor). If so, you can also press **Open last file** button in order to immediately load last modified savegame (if you modified a savegame before).

6. If the files editor is about to modify (listed as **Opened file(s)**) are somehow very important to you and you're afraid of damaging them, you can press **Backup file(s)** button. This will duplicate the files which are changed (with added extension .BAK). Then you can always restore the original contents by pressing **Restore file(s)**  button (or simply changing filename). If you have finished modifying and are happy with results, you can press **Delete backup** and the originals will be deleted.

7. Using additional tabs, change the options you want. They differ from editor to editor but they should be pretty self-explanatory. If there's, however, a need to explain them, you will find further informations on the **Information** page mentioned before.

8. If you're not sure what you have done, you can always press **Revert to saved** button to restore file original contents from last save.

9. When you're finished, press **Save** button to save your changes.

10. Play the game by pressing **Run the game** button.

All Midnight Editors share the same **ME.INI** file, stored in your Windows 95 directory. This file is now used to remember information about game directory, last modified savegames and game's executable file name.

## **Other available editors**

As for now, the following editors are available:

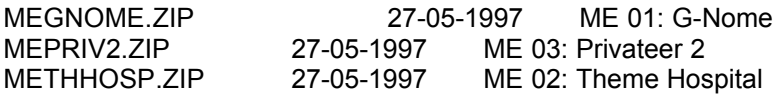

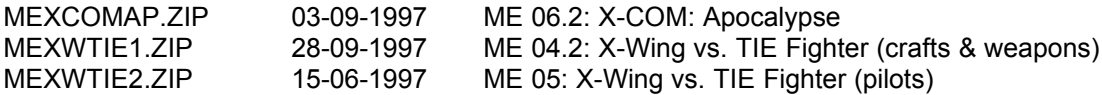

#### **Internal revisions & corresponding releases**

- 0.90 ME01, ME02, ME03 (Initial revision beta 1)
- 0.91 ME04, ME05, ME04.1 (Initial revision beta 2)
- 0.92 ME06 (Final beta)
- 1.00 ME06.1
- 1.01 ME06.2
- 1.02 ME04.2

### **Feedback**

Please send any comments, ideas, report errors, etc. to: mwichary@polbox.com

You may also want to check Midnight Editors WWW page at: http://midnight.tme.szczecin.pl

### **Copyright notice and disclaimer of warranty**

This product is licensed "as is" without any warranty, either express or implied, of merchantability or fitness for a particular purpose. All warranties are expressly disclaimed. By using this product, you agree that neither the copyright holder nor any related parties will be liable to you or any third party for any use of (or inability to use) this product, or for any damages arising from the use of this product.

The author takes no resposibility for this software for any damages it may cause to you, your system, your game and/or modified savegame. If you use this software then you agree to take the responsibility of any and all damages that might occur from the use of this software. No legal action will be taken towards the author of this software. If you can not agree to the above terms then delete any and all traces of this software from your machine.

This program is **freeware**. The author of this program retains all legal rights to the code, the program, and everything that comes with it. You have a permission to upload it to bulletin boards and the Internet or put it on CDs, as long as all the files are included without modification in the archive. You may not reverse-engineer, disassemble, modify, decompile or create derivative works of this product. You acknowledge that this product contains confidential information and is the property of the copyright holder.

#### **Copyright © 1997 Marcin Wichary**